## 幼児一時預かりサービス 初めてのご利用にあたって

◆ログインアドレス、QRコード QRコードもしくは下記アドレスより予約ページに アクセスすることができます。 パソコン、スマートフォン、携帯電話でもご利用 できます。

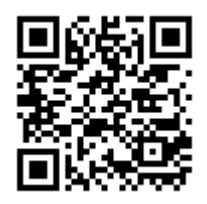

http://clinic.smiley-reserve.jp/yatsuo

◆アカウントの作成 インターネット予約をご利用いただくにあたり、 アカウントを作成していただく必要がございます。 ログイン画面より「アカウントの作成」へお進み いただき、空メール送信をおこなってください。 アカウント登録の案内メールが届きますのでメー ルの指示に従い、登録を行ってください。

※メールアドレスを登録する場合、ドメイン指定 受信で拒否設定されている方は、メールフィル ターの指定受信リストにsmiley-reserve.jpを追 加して、smiley-reserve.jpからのメールを受信 できるようにあらかじめ設定してください。

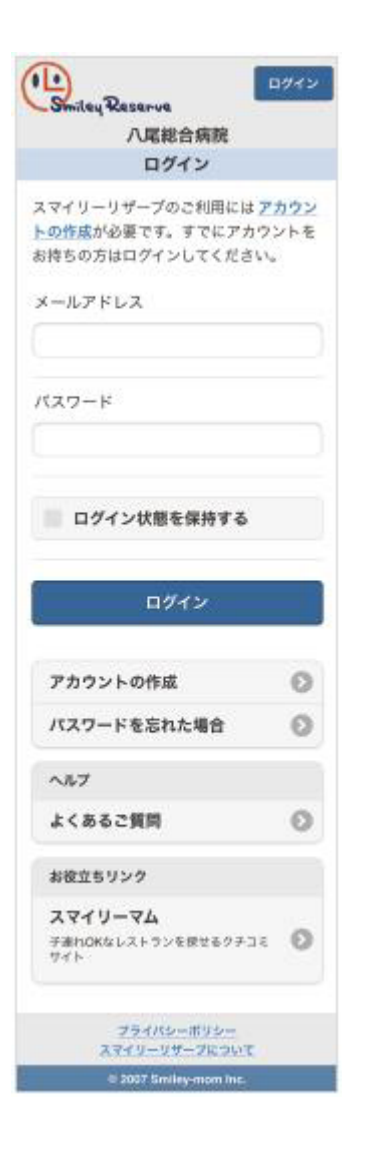

◆利用者の登録

初めてのご予約の場合、利用者(患者さん)をご登録いただく必要がござ います。ログイン後、予約登録時に氏名(カナ)、生年月日、患者さんID 番号(お持ちの方)をご入力ください。患者さんが複数いらっしゃる場合 は、利用者を追加してください。

ご不明な点がございましたら、小児科窓口までお問い合わせください。

富山西総合病院 小児科窓口 Tel.076-461-7700